有卡友咨询小编,说自己的建行卡没用了,就想把之前开通的网上银行注销掉,但 是不清楚到底要怎么操作。其实,建行网上银行注销方法有多种,流程也比较简单 ,但是注销的话会导致一些功能不能使用,所以在注销之前要考虑清楚,这里就来 简单介绍一下。

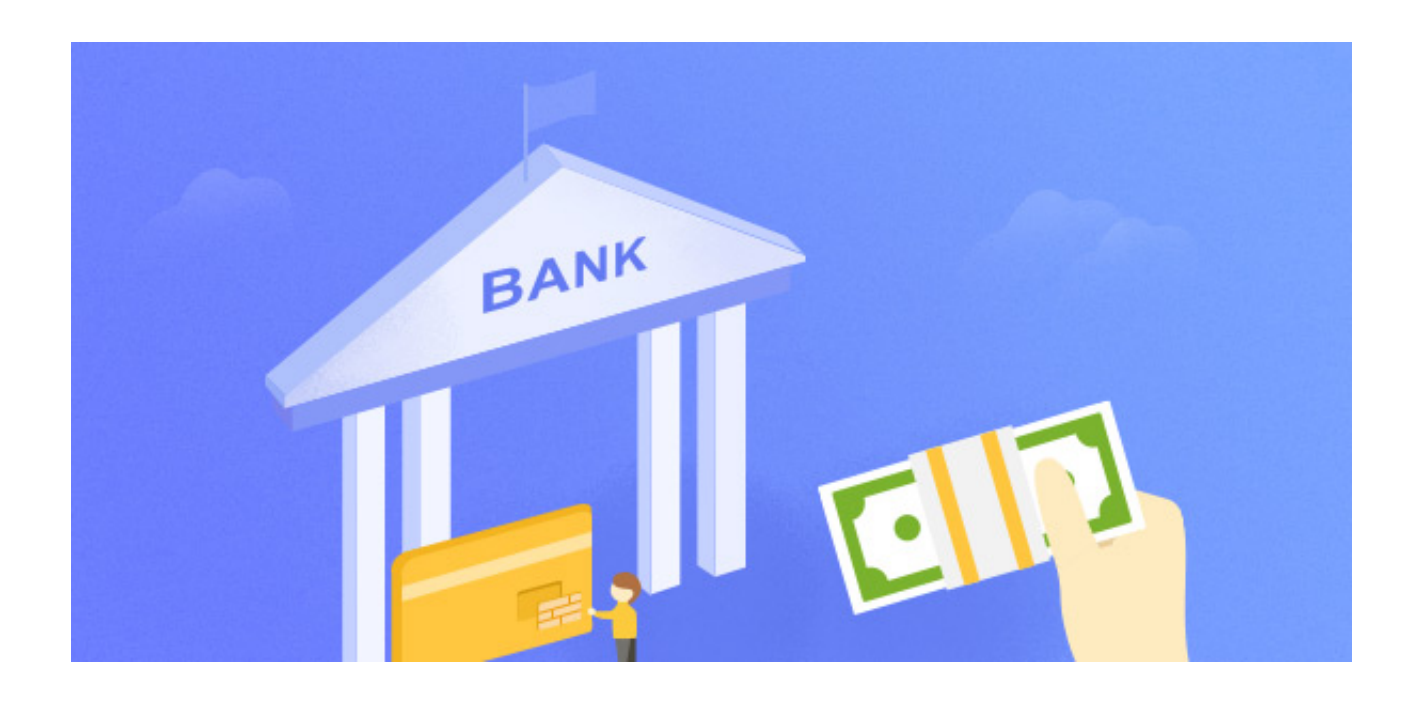

**建行网上银行注销怎么办理?**

建行网上银行注销有三种办理方法,可以通过个人网银注销,也可以直接到柜台网 点注销,不同注销方法流程如下:

1、个人网银注销:登录个人网银,进入"我的账户-账户管理-注销网银服务", 你可以在页面看到名下所有网银账户,然后点击"网银注销",通过校验安全工具 验证,即可注销成功。

2、官网注销:在"个人网上银行登录"页面的下方"更多服务"栏中,选择"个 人网上银行注销",可依次删除网银账户,若所有网银账户都被删除后,网银注销 成功;或者点击"注销全部账户",校验安全工具(如为普通客户、便捷支付客户 不校验),验证通过即可。

3、柜台注销:携带有效身份证件及本人名下的建行任一凭密的实名账户到全国任 意建行网点办理。

**建行网上银行注销注意事项:**

注销网银之后,你就不能在使用网上银行支付及网银快捷付功能了,但账号快捷付 、银行卡小额支付、虚拟卡支付、互联网站账号支付仍可正常使用。

以上即是"建行网上银行注销怎么办理?三种注销方法了解下!"的相关介绍,希 望对大家有所帮助。